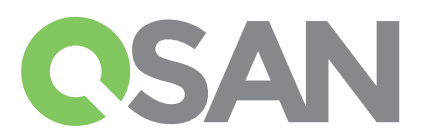

# XCubeDAS Quick Installation Guide

Thank you for purchasing a QSAN XCubeDAS storage system.

This QIG will get you up and running quickly and is applicable to the following models: XD5324, XD5316, XD5312, XD5326.

The QIGs in other languages can be downloaded from the QSAN website: https://qsan.com/z45vw8

### 1 BEFORE YOU BEGIN

#### Package Contents

- A QSAN XCubeDAS model includes:
- System chassis (x1)
- Disk drive trays: (x24 LFF1) for 4U 24-bay; (x16 LFF) for 3U 16-bay; (x12 LFF) for 2U 12-bay; (x26 SFF2) for 2U 26-bay
- AC power cords (x2)
- SAS 12G expansion cable (x2) for dual controller model; (x1) for single controller model
- RS-232 console cable (x2) for dual controller model; (x1) for single controller model
- Screws pack for disk drives
- This quick installation guide

#### Optional accessories:

- Rail kit (model name: SLR-RM3640)
- SAS 12G expansion cable with Wake-on-SAS (model name: CBL-12SW150)

#### More Information

For additional hardware manual, software manual, or compatibility matrix which includes HDD, SSD, and HBA requirements, please refer to the QSAN download center at https://qsan.com/download

## 2 INSTALL THE DISK DRIVES

#### Unlock the Disk Drive Tray

- The standard position of the disk drive tray is locked to prevent damage during transport.
- To unlock LFF or SFF disk drive tray: shift the release button lock from left to right.

- The procedure of opening an LFF disk drive tray carrier handle: shift the carrier handle release button from right to left; then carrier

- Open an SFF disk drive tray carrier handle: shift the carrier handle release button from up to down; then carrier handle will automatically

### Release Button Lock Unlock Direction Unlock Direction Release Button  $\scriptstyle\mathop{\pi}\nolimits$

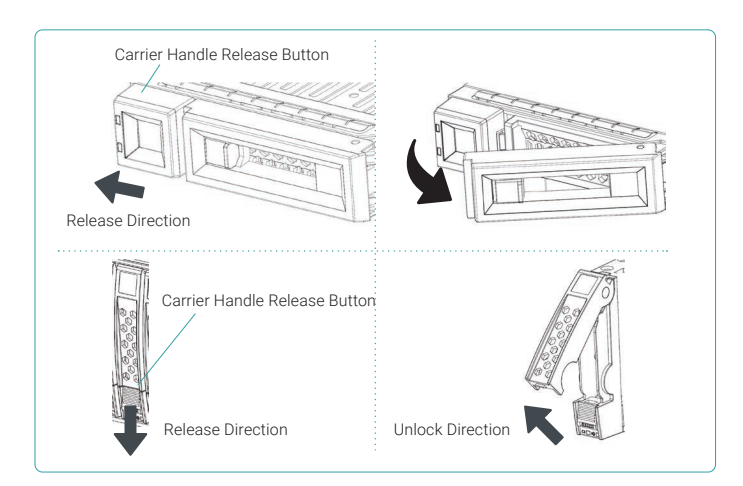

#### Install an LFF Disk Drive into an LFF Tray

1. Place a disk drive tray onto a stable surface.

Open the Carrier Handle of a Disk Drive Tray

handle will automatically pop out.

pop out.

- 2. Align the disk drive to the tray (with disk connector facing away from carrier handle) and align the four disk drive tray screw holes located on both sides of the hard drive.
- 3. Install and tighten all four screws to secure the disk drive within the tray.

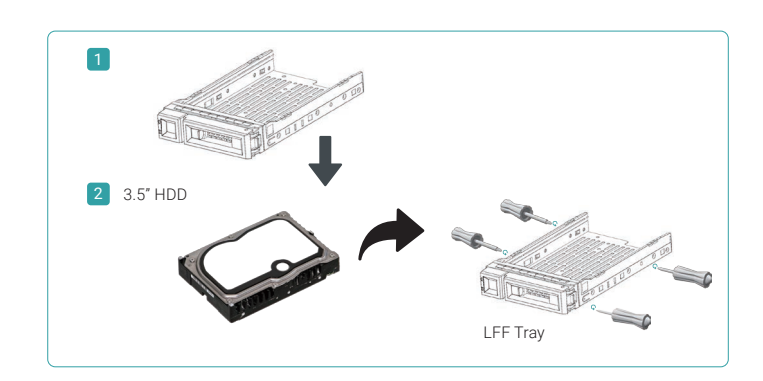

#### Install an SFF Disk Drive into an LFF Tray

- 1. Place a disk drive tray onto a stable surface.
- 2. Align the disk drive to the tray with the connector facing away from the carrier handle.
- 3. Align the four disk drive tray screw holes (front row at the bottom side of the tray for SAS interface disk drive; a rear row for SATA interface SSD) to the disk drive.
- 4. Install and tighten all four screws to secure disk drive.

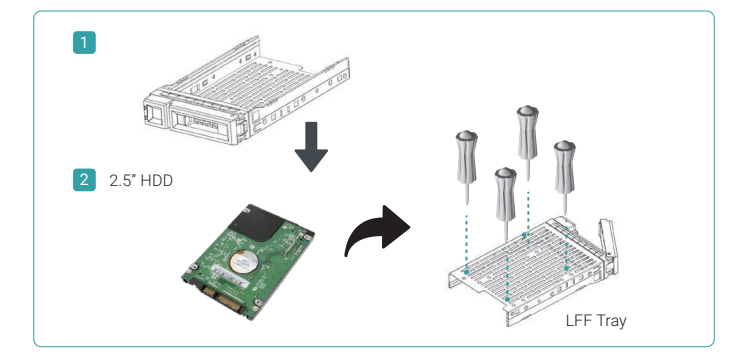

#### Install an SFF Disk Drive into an SFF Tray

- 1. Place a disk drive tray onto a stable surface.
- 2. Remove the supporting bracket. Then align the disk drive with the connector facing away from the carrier handle.
- 3. Align the four disk drive tray screw holes on both sides of the disk tray.
- 4. Install and tighten all four screws to secure disk drive within the tray.

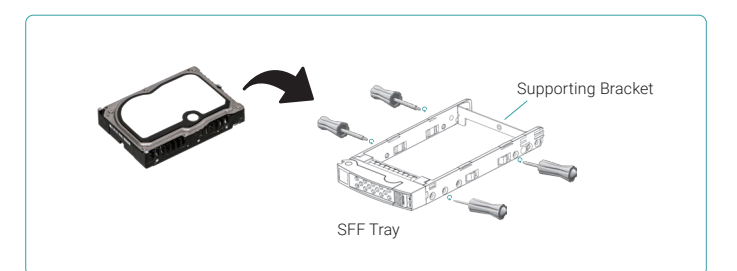

#### Install the Tray with the Disk Drive into the System Chassis

- Users must open the carrier handle of a drive tray before installing it into the empty bay of the system chassis.
- The following is the procedure for installing a disk drive with the tray into the system for both LFF and SFF disk drive trays:
- 1. Align a disk drive with the tray to the empty bay you would like to install and then push it all the way into the disk drive bay until the carrier handle can be closed.
- 2. Lock the release button lock by pushing the lock from right to left.
- Refer to the label on the system chassis for disk drive numbering. The disk drive numbering for 2U 26-bay system will be printed on the chassis.

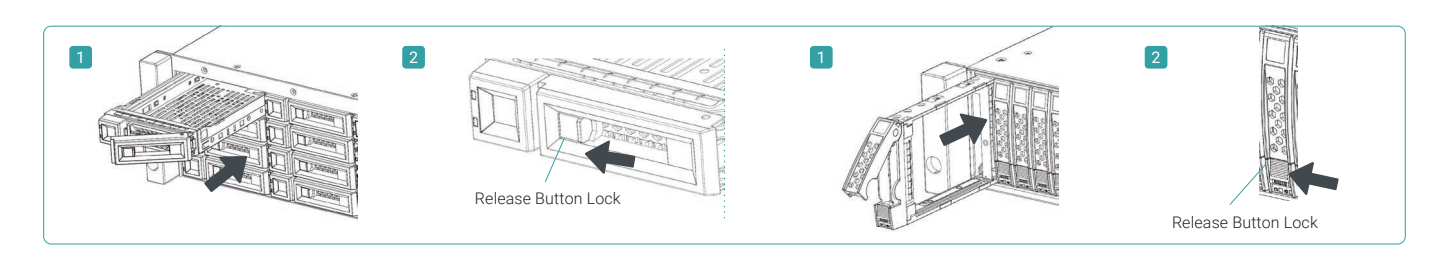

## 3 INSTALL THE OPTIONAL RAIL KIT

The rail kit is an optional accessory for XCubeDAS series product. If you have ordered the rail kit, Please follow the racking instructions below.

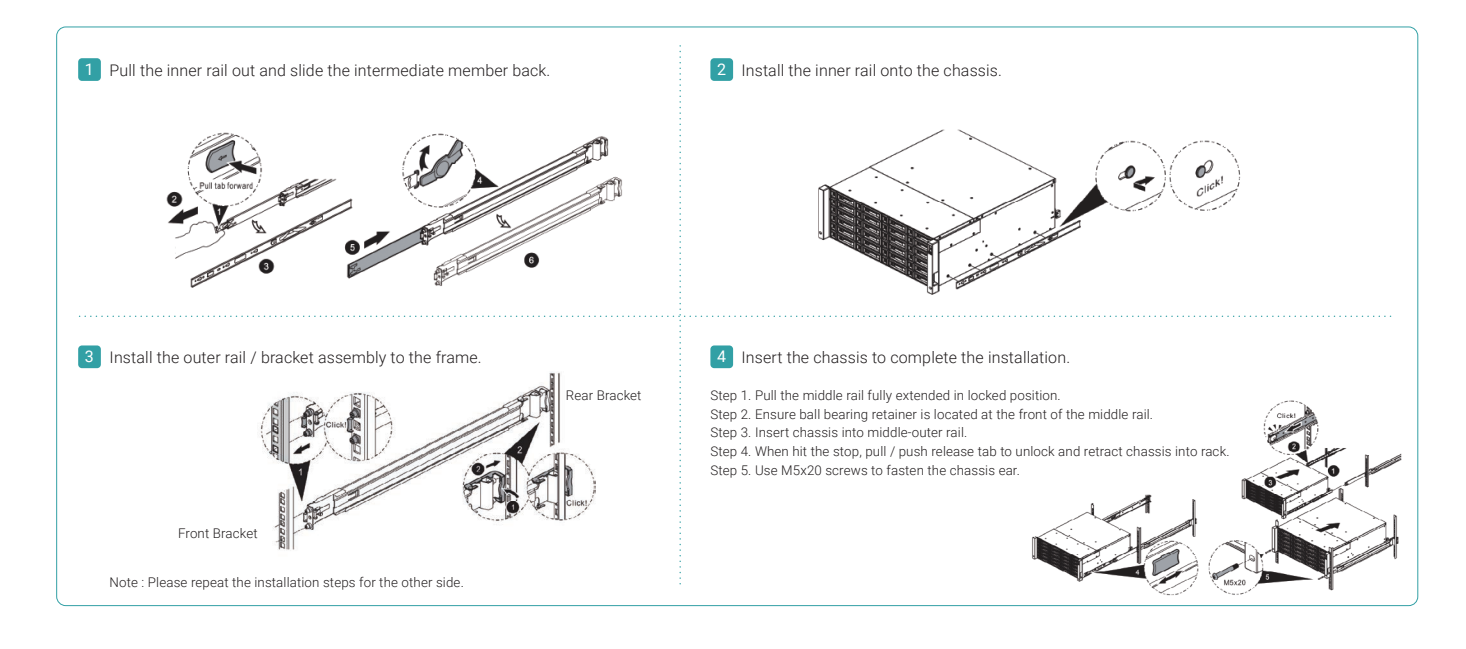

CAUTION:

The populated XCubeDAS system can be very heavy, to avoid any potential injury or harm to installers, or damage to the system, we strongly recommend at least two certified operators or engineers perform the system installation.

## 4 POWER ON THE STORAGE SYSTEM

#### Connect the Power Cables

- 1. Connect power cables from each power supply module to a power source.
- 2. Make sure to secure the power cables to the power supply modules so they cannot be pulled out accidentally.

#### Power on the System Components

1. Power on the XCubeDAS system by pressing the power button on the front of the system.

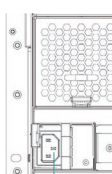

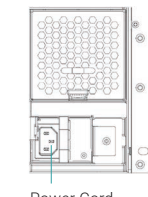

Power Cord Conncctor (left)

TIP: Please wait for the controller status LED to turn green on the rear of the chassis before attempting to discover or manage the storage system. It may take a few seconds to boot the XCubeDAS system.

Power Cord Conncctor(right)

2. See the diagram below to determine the meaning of the lights and indicators on the front of the system.

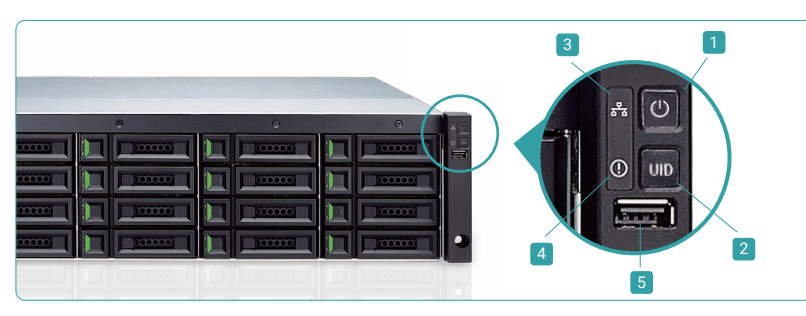

1. System Power Button / LED 4. System Status LED 2. UID (Unique Identifier) Button / LED 5. USB Port (Reserved) 3. System Access LED

## 5 DISCOVER AND MONITOR THE SYSTEM

#### Discover the System

After powering on the system, the next step is to discover the system on the host. If the XCubeDAS series is connected as a server storage expansion, please refer to the user guide of the HBA or RAID card on server. If the XCubeDAS series is connected as the expansion unit of the XCubeSAN series, please refer to the XCubeSAN SANOS User's Manual which can be downloaded from the QSAN website: https://qsan.com/u4bb2s

#### Monitor the System

To monitor the system, we provide a CubeView utility which is a central management software with graphic user interface to monitor the XCubeDAS series system. For more information, please refer to the XCubeDAS CubeView User's Manual which can be downloaded from the QSAN website: https://qsan.com/f5kps2

In addition, we also provide CLI (Command Line Interface) to manage command line interface. For more information, please refer to the XCubeDAS CLI User's Manual which can be downloaded from the QSAN website: https://qsan.com/d6w4y3

### 6 GETTING TECHNICAL SUPPORT

Please follow the troubleshooting tips in the XCubeDAS series Hardware Owner's Manual to diagnose and resolve common problems during initial setup and configuration. If you are still encountering trouble, please contact QSAN technical support for help using one of the options below.

- Via the Web: https://qsan.com/support
- Via Telephone: +886-2-7720-2118 extension 136 (Service hours: 09:30 18:00, Monday Friday, UTC+8)
- Via Skype Chat, Skype ID: qsan.support (Service hours: 09:30 02:00, Monday Friday, UTC+8, Summer time: 09:30 01:00)
- Via Email: support@qsan.com

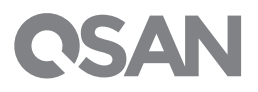

©2017 QSAN Technology Inc. All rights reserved. No part of this document may be reproduced or repurposed without the express written consent of QSAN. XCubeDAS, XCubeSAN, and the QSAN logo are trademarks of QSAN. All other trademarks are the property of their respective owners. Features, specifications, model numbers, and product appearance is subject to change without notice. February 2017